# **Global Ocean Warming**

#### **Table of Contents**

#### Page Click the titles below to jump through the lesson

- [Earth's Weather Machine](#page-1-0) 2
- [What Do You Know?](#page-2-0)  3
- [Scientific/Mathematical Models In Your Backyard](#page-2-1)  3
- [A Model In A Cup](#page-3-0)  4
- [Weather Models](#page-4-0)  5
- [Advection in the Ocean](#page-5-0)  6
- [Energy Flow and Sea Surface Temperature](#page-7-0)  8
- [Energy Flow Model](#page-8-0)  9

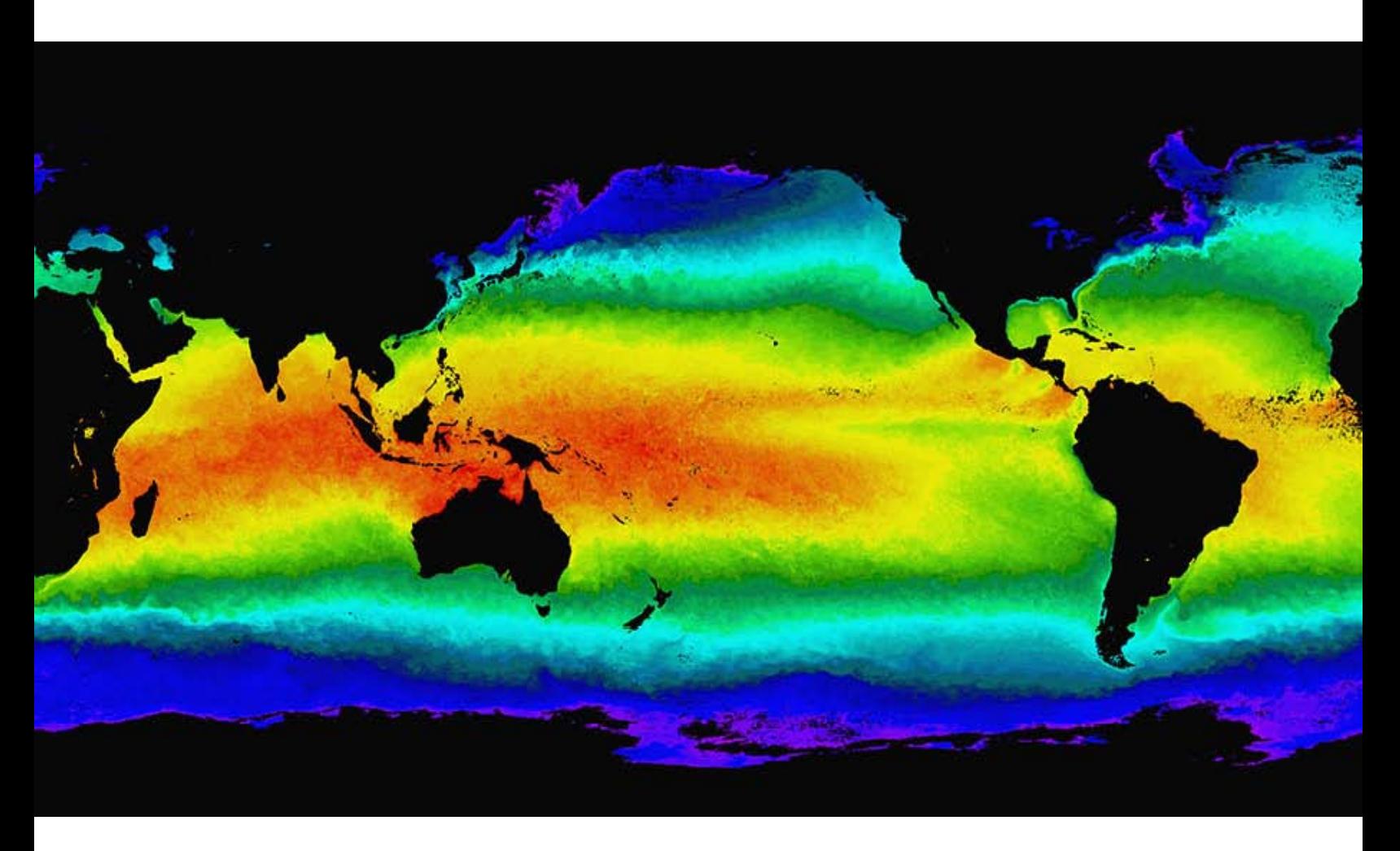

Sea Surface Temperature, MODIS satellite data, NASA, GSFC

#### **Lesson Objectives:**

• To demonstrate an understanding of scientific models.

• To develop an understanding of models and how they illustrate ocean surface energy transfer and storage processes.

• To explore how energy transfers and seasonal changes at the ocean surface affect temperatures in the mixed and upper ocean layers.

• To identify motion patterns of ocean surface currents in the tropical Pacific.

**Glossary:** eddy, hurricane, turbulence, climate, weather, model, advection, latitude, longitude, energy flux, isothermal layer

### <span id="page-1-0"></span>**Introduction: Earth's Weather Machine**

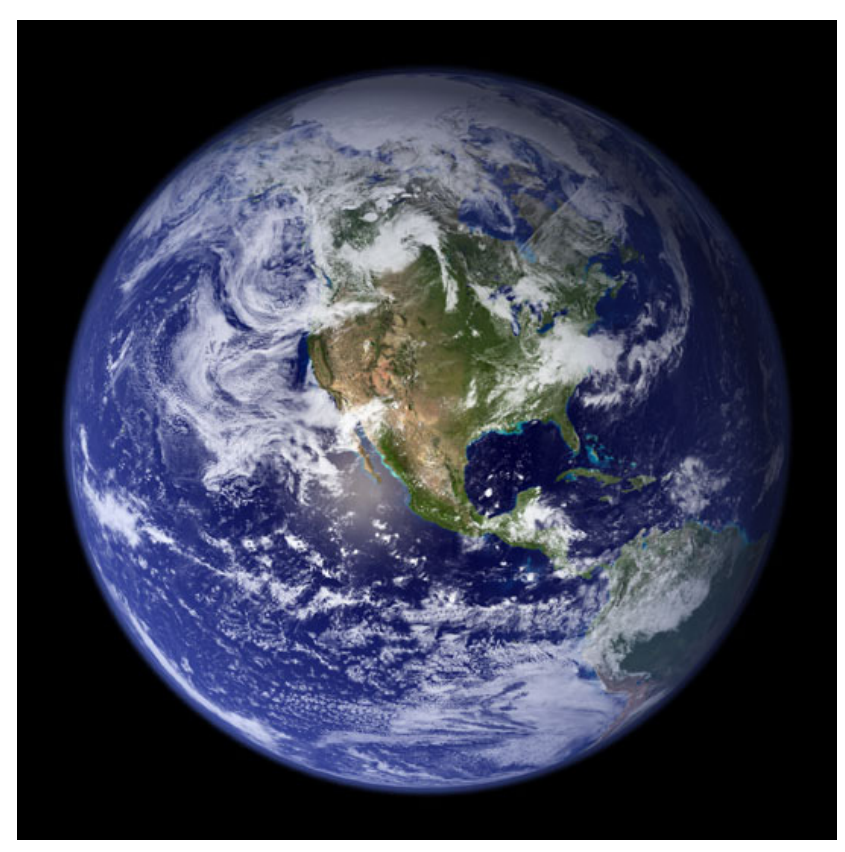

The ocean plays a major role in our planet's weather machine. Water covers 73% of the planet's surface and absorbs a high percentage of solar energy. Wind and currents mix solar energy into the ocean depths and circulate surface water between the Equator and the Poles. Powered by the Sun and influenced by Earth's rotation, the unceasing flow and turbulence of circulating fluids on the thin outer skin of our planet affects temperature, clouds, precipitation, humidity and wind speed, resulting in our weather.

Consider the 2005 [hurricane](http://www.oceanmotion.org/html/impact/natural-hazards.htm) season, which riveted the nation's attention as cities along the Gulf of Mexico were swept away and lives changed forever. Scientists monitoring ocean heat and circulation in

the Gulf during Hurricanes Katrina and Rita used data gathered from [satellites](http://www.oceanmotion.org/html/gatheringdata/satellites-aqua.htm) and [buoys](http://www.oceanmotion.org/html/gatheringdata/buoysanddrifers.htm) to learn how these tropical storms can suddenly intensify. A major contributor to the intensification of these hurricanes may have been the Gulf of Mexico's ["Loop Current"](http://www.oceanmotion.org/html/impact/natural-hazards.htm). The Loop Current is a clockwise flow that passes through the Yucatan Channel between the Yucatan Peninsula and Cuba. It follows a U-shaped path northward into the Gulf and then curves southeastward to join the Florida Current. It is likely that hurricanes intensify when passing over eddies of warm water that spins off the Loop Current.

Learn how scientists study and predict climate and weather patterns when you use the data visualizers in the following investigation.

Image: [http://earthobservatory.nasa.gov/Newsroom/BlueMarble/BlueMarble\\_2002.ht](http://earthobservatory.nasa.gov/Newsroom/BlueMarble/BlueMarble_2002.html)ml

### <span id="page-2-0"></span>**What do you know?**

Before beginning this lesson is it helpful to learn how much you already know about the patterns of energy flow in the ocean. A simple survey has been created for you to assess your prior knowledge.

- 1. Click on the blue **Quiz** button below.
- 2. Take the quiz
- 3. Submit your responses online and they will be automatically scored.
- 4. Return to this guide and begin your exploration of ocean warming.

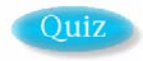

# <span id="page-2-1"></span>**Scientific/Mathematical Models In Your Backyard** *What, When and Why?*

Models impact our lives everyday. They are developed to represent important features of a target system. Engineers might develop a model airplane to test a new wing or tail design they plan to use for a full size airplane. By studying, manipulating or practicing with a model, investigators can gain expertise and experience that they can apply to the target system. Practicing on models instead of with the target system can offer important practical advantages. It may save time, effort, money, and resources and reduce environmental impact. Investigators can test a wider range of possibilities than they can by using the target system. Since the models are not the real thing, investigators must make sure they understand and compensate for their models' limitations. A model provides an idea or vision that helps investigators simplify and study reality. The following bullets describe models we might use to help organize our lives.

- If you want to build a boat or building, you may begin by constructing a small-scale model, or drawing a virtual object on a computer.
- If you want to look stylish and follow trendsetters, you might look at pictures of fashion models and movie stars to learn how to update your wardrobe, lifestyle and appearance.
- If you earn money on your first job, you may make a budget (a mathematics model) to help you decide how you might spend your money.

• If you play a computer game, you are using a computer model to simulate worlds in which you can play unusual, important roles.

Using the research tools available to you, respond to the three questions below so that you may better understand the implication of using models to explain ocean heating and cooling.

**1.** What is a scientific model?

**2.** When are models used in science?

**3.** What are some assumptions you might make when building a model airplane? What basic parts should it have?

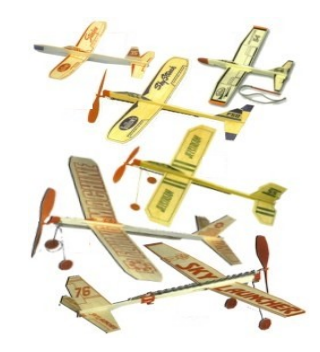

# <span id="page-3-0"></span>**A Model In A Cup**

*A cup of hot water is a model that illustrates some facts about ocean water.* 

To understand the complexities of the ocean and how it heats, cools and interacts with the atmosphere, compare and contrast heat and energy transfer using a simple model—a cup of hot water. How is a cup of hot water similar to the ocean? How is it different?

For each of the following questions about a cup of water heated in a microwave oven, write a corresponding statement, in the box under "Ocean," that compares and contrasts this model to the ocean.

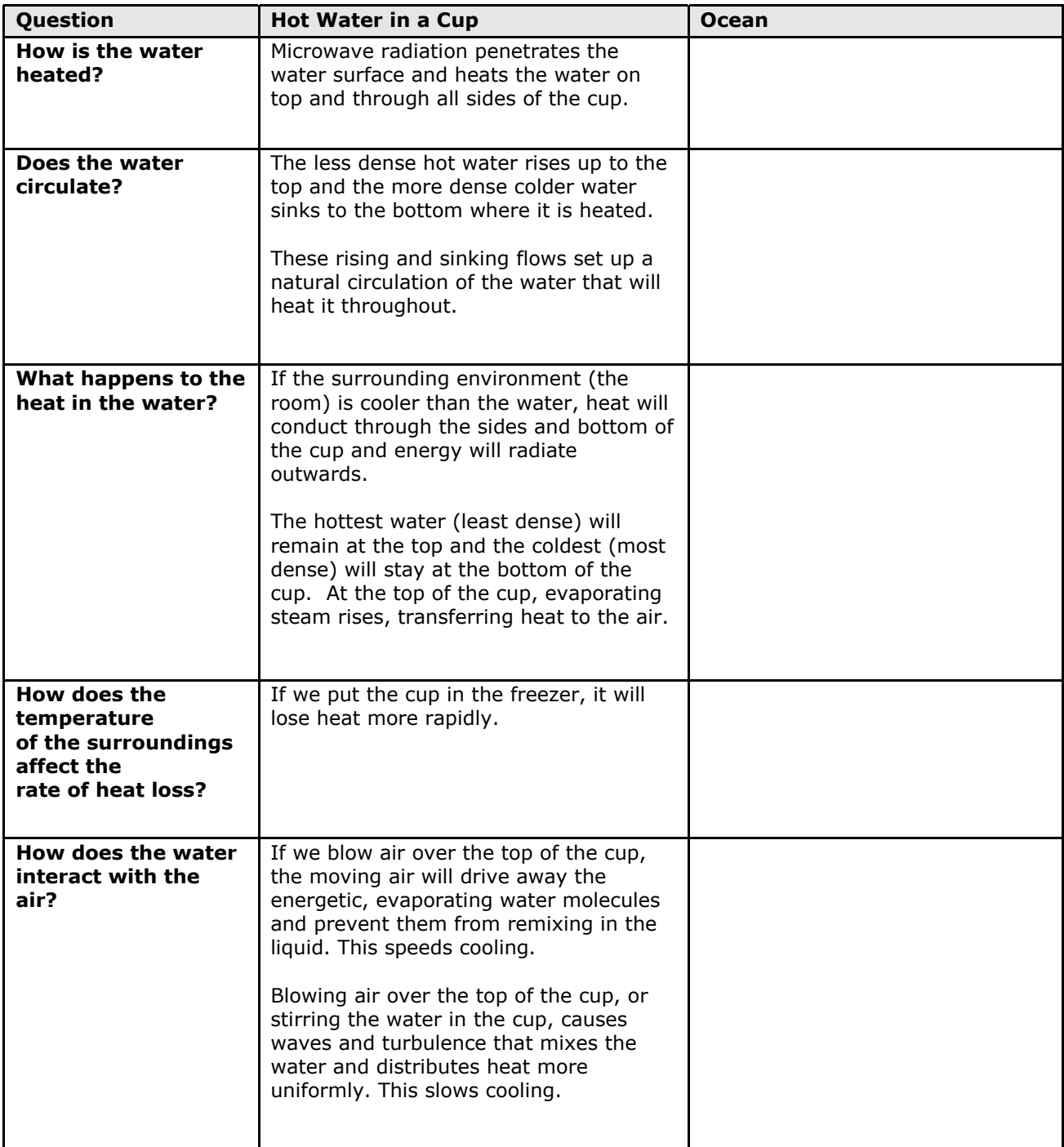

### <span id="page-4-0"></span> **Weather Models**

*Additional models to better understand weather elements* 

In this next activity, you will find five weather-related models that we'll call targets. These targets are matched with a concrete, everyday object. Choose at least three targets and describe how they are similar to, and different from, their corresponding concrete objects. Write your answers in the table below.

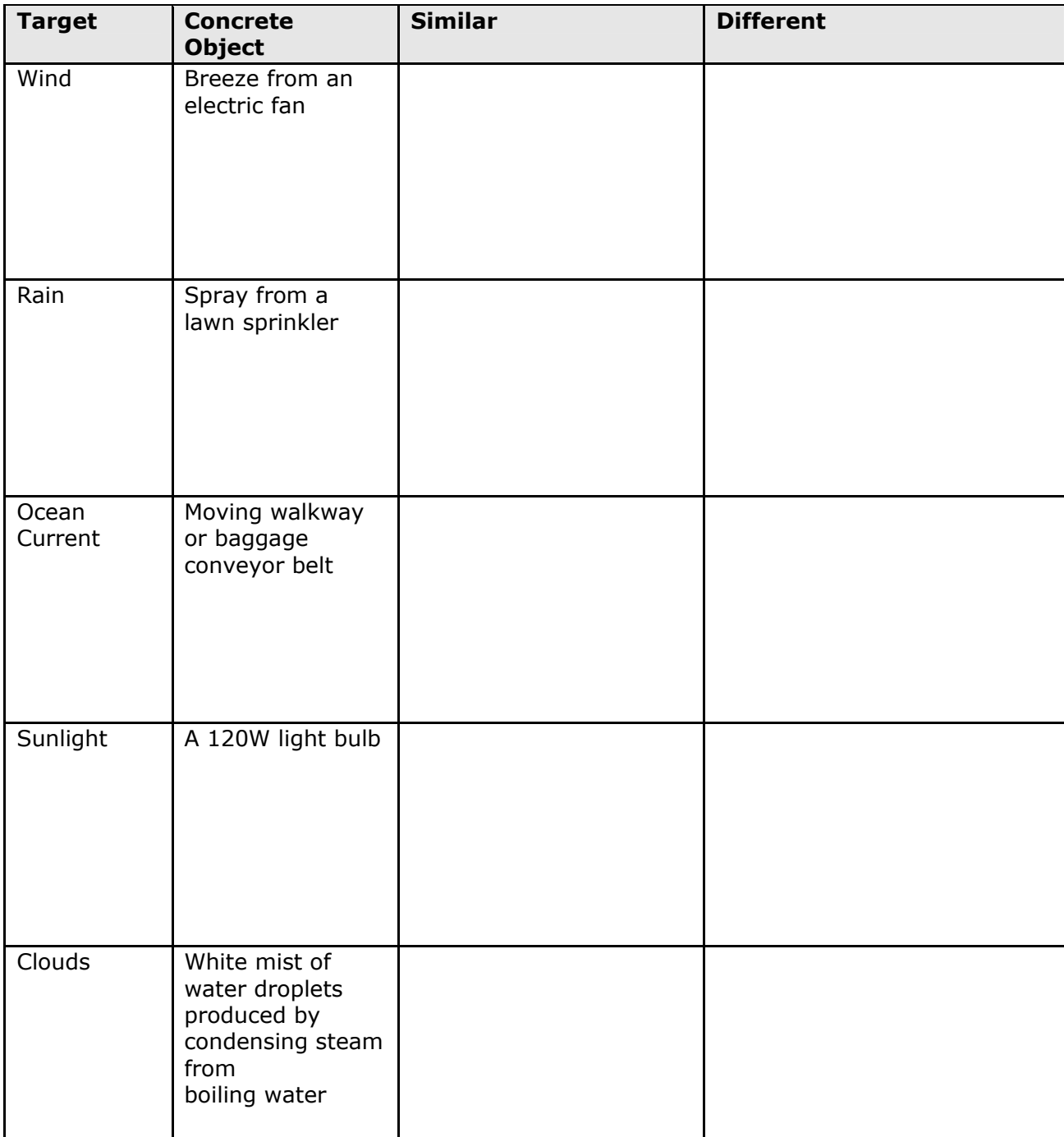

**Note:** The point of doing the last two exercises, using everyday items to better understand more complex concepts/processes, is to stimulate your thinking. In science, when you learn something new it is good to ask, "How is this similar to, or different from, something else I know?" Too often facts are learned in isolation and are not integrated with or connected to the real world.

### <span id="page-5-0"></span>**Advection In The Ocean**

*Looking for patterns in movement of ocean surface water* 

The cup of water that we used to model the ocean surface was static. One could make the model more interesting by using a bathtub and employing a fan to generate surface waves and currents. Increasing the size of the model 10-100 times still does not capture the complexity and dynamic of the ocean currents that act as efficient conveyors for our terrestrial solar-powered heat engine.

#### **Advection**

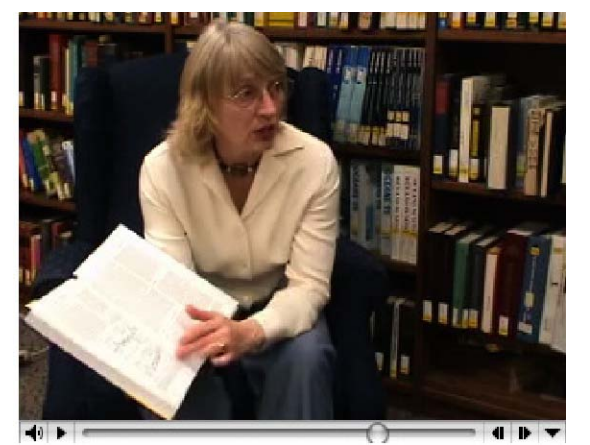

Earth's oceans contain currents that move water across the globe. *Advection is the transfer of mass, heat, or other properties by the movement of the ocean water.* The dominant movement of the ocean is horizontal. We refer to this lateral motion as currents. Vertical movement of water is typically much slower than the horizontal movement.

*Click the picture of [Dr. Kelly](http://www.oceanmotion.org/html/research/kathykelly.htm) to play a movie in which she describes advection in the Gulf Stream.* 

*Transcript – [Text](http://oceanmotion.org/desc/kathy-kelly-2.txt)  QuickTime [– High Resolution](http://oceanmotion.org/videos/Kelley/BoundaryCurrentEnerg-high.mov) / [Low Resolution](http://oceanmotion.org/videos/Kelley/BoundaryCurrentEnerg-low.mov)  Windows Media [– High Resolution](http://oceanmotion.org/videos/Kelley/BoundaryCurrentEnerg-high.wmv) / [Low Resolution](http://oceanmotion.org/videos/Kelley/BoundaryCurrentEnerg-low.wmv)*

To better understand the dynamic nature of advection in the ocean you will manipulate the online Ocean Surface Current Visualized, a computer model created from [OSCAR](http://www.oscar.noaa.gov/index.html) data.

Click [Ocean Surface Current Visualizer](http://oceanmotion.org/html/resources/oscar.htm) (OSCAR) to explore the computer model. See what it contains; take note of the calibrations; and determine how it can be manipulated. When you have a fair idea of how it works, go to the next step.

Set the following variables to the following parameters.

Year – **1992** Month – **October** Parameter – **Speed**  Tropical Pacific Region – **North West** 

After the values are set, click on the **Pop-Up-Map** button and use it to answer the following questions.

- **5.** What latitude range does the map cover?
- **6.** What longitude range does the map cover?
- **7.** What do the colors on the map represent?
- **8.** What do the arrows on the map represent?
- **9.** How many degrees do the horizontal, dotted bands cover?

![](_page_6_Figure_0.jpeg)

Beginning at the Equator, observe each  $5^{\circ}$  latitude band across the entire map above. (It may help to take two pieces of paper and section off each individual band as you examine it.) You will determine the variables: dominant speed and dominant current direction for each band.

• To determine the dominant speed, observe the entire band and decide what color makes up the majority of the band. Then, using the color key below the map, determine the speed of the current and record the speed in the table below. Repeat this step for each of the latitude bands. Note: If there are many colors in the band, it is acceptable to conclude that the dominant speed varies.

• To determine the dominant direction of the current, observe each band again and examine the direction of the arrows. What direction are most arrows pointing—east or west?

Record your results in the data table below. Note: If you are unable to find that a majority of arrows point one direction or another, it is acceptable to conclude that the dominant current direction varies.

![](_page_6_Picture_129.jpeg)

**10.** Most people walk at a speed of about 1 meter/sec. Using the data you just collected, would you describe the ocean surface currents as slower or faster than a person walking? **11.** If you wanted to travel across the Pacific Ocean from Asia to the Americas using surface currents, at what latitude would you start to go eastward (assuming currents do not change with time)?

12. At what latitude would you start to go westward?

**13.** Estimate how many days it would take to cross the Pacific Ocean (about 13 million meters) floating along on the surface currents?

The ocean surface shows large-scale patterns of surface flow. The speed and direction of the flow is of interest to scientists. Currents at the [Equator](http://www.oceanmotion.org/html/background/equatorial-currents.htm) in the tropical Pacific (as well as in the Atlantic and Indian Oceans) show patterns in current speed and direction.

The ocean surface is in motion and the simple water-in-a-cup model is too limited to include larger scale ocean features like advection.

### <span id="page-7-0"></span>**Energy Flow and Sea Surface Temperatures**

*Temperature is a measure of the energy content of the water.* 

![](_page_7_Picture_7.jpeg)

One of the measurements made by early sea travelers, including Benjamin [Franklin](http://www.oceanmotion.org/html/background/timeline16-1700.htm), is the surface temperature of the ocean water. Significant changes in surface water temperature could indicate warm western boundary currents that could speed up a journey or cold, nutrient-rich waters upwelling from the depths that could support varieties of marine life. Today, patterns of sea surface temperatures help scientists identify ocean surface currents and track

energy fluxes (rate of energy exchange.) These fluxes may relate to regional weather or short-term climate change.

The surface of the ocean is dynamic and continuously exchanges energy with the environment through the following processes:

• Absorption of Electromagnetic Radiation from the Sun: This energy varies with the season and depends on cloud cover and the albedo (reflectivity) of the ocean's surface. The ocean's albedo depends on [various factors](http://snowdog.larc.nasa.gov/jin/albedofind.html) including wind speed and chlorophyll concentration of the seawater.

• Emission of Infrared Radiation: Water emits electromagnetic radiation that depends strongly on its Kelvin temperature. This is affected by the emissivity of seawater and by the cloud cover.

• [Sensible Heat](http://www.oceanmotion.org/html/students/glossary.html#s) Transfer: This is the energy that air and the water exchange through their contact at the air-ocean boundary. This depends on wind speed as well as the air-sea temperature difference.

• [Latent Heat](http://www.oceanmotion.org/html/students/glossary.html#l) Transfer: The ocean loses energy when some of its water evaporates and becomes water vapor in the atmosphere. The amount of energy lost depends on wind speed, and the humidity of the air.

## <span id="page-8-0"></span>**The Energy Flow Model**

*How does the ocean store energy over time?* 

In this investigation, you will explore the energy flow at the ocean's surface using a simple computer model, The [Energy Flow model,](http://www.oceanmotion.org/html/resources/upperlayer.htm) to track energy exchanges. Using this model will help you develop a better understanding of how the ocean's surface responds to solar heating and how the ocean stores energy over time.

You will need to know the following parameters to understand energy flow at the [ocean's surface.](http://www.oceanmotion.org/html/background/ocean-vertical-structure.htm)

![](_page_8_Picture_184.jpeg)

To explore the energy flow at the ocean's surface and track changes, you will complete four trials. In each trial, you will alter four parameters in the Energy Flow model and determine their impacts on temperatures and the isothermal layer (i.e., a vertical column of water that has a constant temperature with depth).

The **Energy Flow model** represents water at the surface of the ocean as columns of colorcoded layers that are each 10 meters thick. The colors represent the water temperature (red  $=$  warm, blue  $=$  cold). The model assumes that the ocean water is chemically homogeneous (i.e., has the same salinity throughout). In this case, temperature will determine the ordering of layers–warm water (low density) at the top, cold (high density) at the bottom. You will use this to study the effect of solar energy (SE), heat transfer (HT), water transparency (WT), and seasons of the year on temperatures in the water column. As you manipulate the values of the four parameters, you will observe the surface temperature, the average water temperature and the depth of the constant temperature (isothermal or mixed) layer.

Note: The temperature values marked with an asterisk (\*) are within 0.8<sup>°</sup>C of the top layer temperature and are considered to be within the isothermal layer.

Before you begin Trials 1 - 4, make a prediction about how each parameter affects temperatures and the isothermal layer. Enter your predictions in the chart below then go to the exercise in which you will manipulate the parameters of the model. After you complete each trial, you will be prompted to return to this chart and determine if your predictions were correct.

![](_page_9_Picture_84.jpeg)

## **Trial 1: Solar Energy (SE)**

In the first trial, you will explore the impact of changes in ocean energy as the **Solar Energy** parameter is manipulated.

**Step 1:** Note the values for parameters other than solar energy listed below. You will manipulate the model to show the following settings. *Important: Once set, the values for these parameters will remain constant during trial 1.* 

![](_page_10_Picture_169.jpeg)

**Step 2:** Connect to the **[Energy Flow Model](http://www.oceanmotion.org/html/resources/upperlayer.htm)** and set the variables as indicated above.

**Step 3:** Use the model to manipulate the **Solar Energy** parameter to **Low** then click the START button and read the *Top Layer Temperature* and the *Average Temperature*. Record these temperatures in the table below. Repeat this step two more times changing the SE value to **Medium** then, **High**.

**Step 4:** Click the Run Model button (This button runs the model for a fixed time interval.) until the Average Temperature does not change much. Note the values for *Top Layer Temperature, Average Temperature, and Isothermal Layer Depth* and record them below.

![](_page_10_Picture_170.jpeg)

**Step 5:** Analyze the data you collected in Trial 1 and determine if your prediction for solar energy was accurate. Record your conclusion(s) in the **Exploring Parameters That Affect Energy Flow At the Ocean Surface** then, proceed to Trial 2.

# **Trial 2: Heat Transfer (HT)**

In this trial, you will manipulate the **Heat Transfer** parameter.

**Step 1:** Note the values for parameters other than Heat Transfer listed below. You will manipulate the model to show the following settings. *Important: Once set, the values for these parameters will remain constant during Trial 2.* 

![](_page_11_Picture_152.jpeg)

**Step 2:** Connect to the Energy Flow [model](http://oceanmotion.org/html/resources/upperlayer.htm) and set the parameters as indicated above.

**Step 3:** Use the model to manipulate the **Heat Transfer** parameter to **Low**. Then click the Start button and read the *Top Layer Temperature and the Average Temperature*. Record these temperatures in the table below. Repeat the step two more times setting the HT to **Medium**, then **High**.

**Step 4:** Click the Run Model button (This button runs the model for a fixed time interval.) until the Average Temperature does not change much. Note the values for *Top Layer Temperature, Average Temperature, and Isothermal Layer Depth* and record them below.

![](_page_11_Picture_153.jpeg)

**Step 5:** Analyze the data you collected in Trial 2 and determine if your prediction for Heat Transfer was accurate. Record your conclusion(s) in the **Exploring Parameters That Affect Energy Flow At the Ocean Surface** then, proceed to Trial 3.

### **Trial 3: Water Transparency (WT)**

In this trial, you will manipulate the **Water Transparency** parameter.

**Step 1:** Note the values for parameters other than Water Transparency listed below. You will manipulate the model to show the following settings. *Important: Once set, the values for these parameters will remain constant during Trial 3.* 

![](_page_12_Picture_148.jpeg)

**Step 2:** Connect to the Energy Flow [model](http://oceanmotion.org/html/resources/upperlayer.htm) and set the parameters indicated above.

**Step 3:** Use the model to manipulate the **Water Transparency** parameter to **Low**. Then click the Start button and read the *Top Layer Temperature and the Average Temperature.*  Record these temperatures in the table below. Repeat the step two more times to **Medium**, then **High**.

**Step 4:** Click the Run Model button (This button runs the model for a fixed time interval.) until the Average Temperature does not change much. Note the values for *Top Layer Temperature, Average Temperature, and Isothermal Layer Depth* and record them below.

![](_page_12_Picture_149.jpeg)

**Step 5:** Analyze the data you collected in Trial 3 and determine if your prediction for Water Transparency was accurate. Record your conclusion(s) in **Exploring Parameters That Affect Energy Flow At the Ocean Surface** then, proceed to Trial 4.

## **Trial 4: Season Of The Year (Cycle)**

In this trial, you will manipulate the **Season of the Year** parameter.

**Step 1:** Note the values for parameters other than **Season of the Year** listed below. You will manipulate the model to show the following settings.

![](_page_13_Picture_160.jpeg)

**Step 2:** Next, connect to the Energy Flow [model](http://oceanmotion.org/html/resources/upperlayer.htm) and set the parameters as indicated above.

**Step 3:** Next, click the **Cycle** button then observe the data printed out in the Data Logger box under the model. Record the data in the table below.

![](_page_13_Picture_161.jpeg)

**Step 5:** Analyze the data you collected in Trial 4 and determine if your prediction for Season of the Year was accurate. Record your conclusion(s) in the Exploring Parameters That Affect Energy Flow At the Ocean Surface.

#### **Energy Exchange**

The pattern of temperatures near the ocean surface determines the energy that the ocean has available to exchange with the atmosphere. You have used a computer model to test your hypotheses about how some simple processes can affect surface layer water temperatures.

### **Additional Trials for Further Investigation**

Create additional trials by manipulating the three parameters in the model not used in the four trials above, including:

- Wind Speed (WS),
- Water Diffusion (WD), and
- Air Temperature (AT).

Follow the same steps described in each trial of this lesson.

### **Matrix for Grading Lesson 4**

![](_page_14_Picture_75.jpeg)